# **ИНСТРУКЦИЯ ПО УЧАСТИЮ В ЭКЗАМЕНЕ / ЗАЧЁТЕ / ПЕРЕАТТЕСТАЦИИ**

Экзамен / зачёт / переаттестация проходит через сайт ИДО ([http://portal.tpu.ru/ido-tpu\)](http://portal.tpu.ru/ido-tpu).

В рамках сдачи экзамена / зачёта / переаттестации необходимо выполнить 20 заданий, представленных в билете:

- задания на выбор единственного ответа (8 заданий);
- задания на выбор множественных ответов (4 задания);
- задания на установление последовательности (4 задания);
- задания на установление соответствия (2 задания);
- задания для краткого ответа (2 задания) отсылаются на проверку преподавателю.
- 1. В день экзамена / зачёта / переаттестации зайдите на сайт ИДО <http://portal.tpu.ru/ido-tpu> в авторизованном режиме, т. е. под своим логином и паролем.

По следующей ссылке смотрите инструкцию [Как авторизоваться на сайте ИДО?](http://portal.tpu.ru/ido-tpu/instractions/authorization) >>

### 2. Зайдите в раздел *Студенту***.**

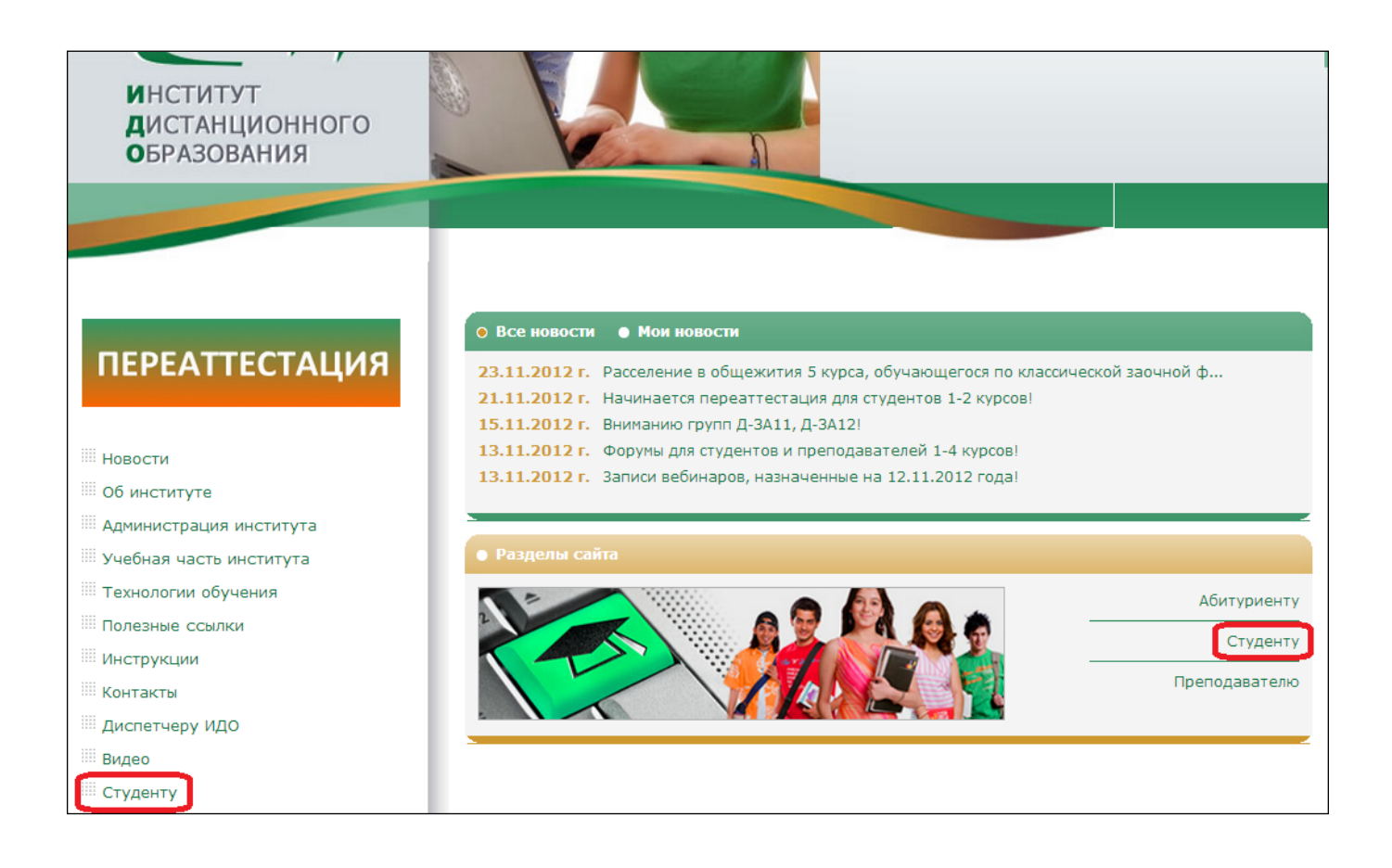

### 3. Перейдите в раздел *Экзамены / зачёты***.**

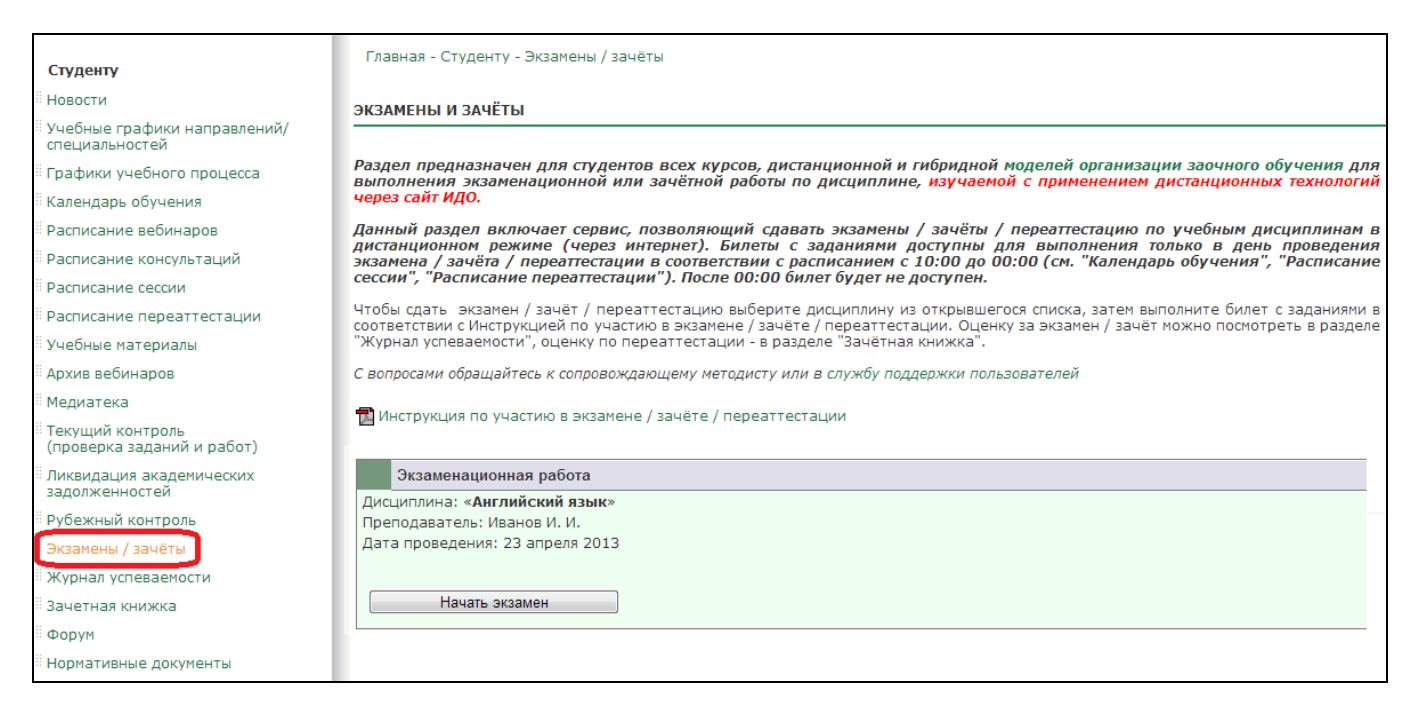

4. Нажмите на кнопку *Начать экзамен*. С этого момента экзамен начался.

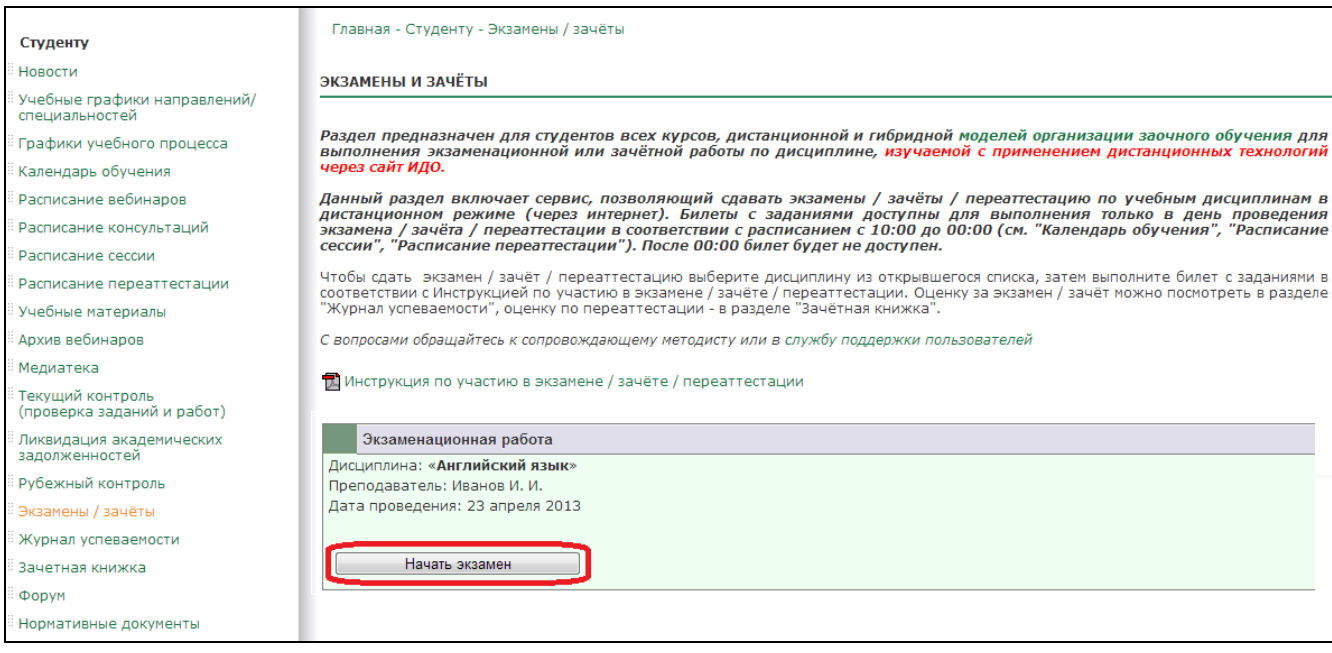

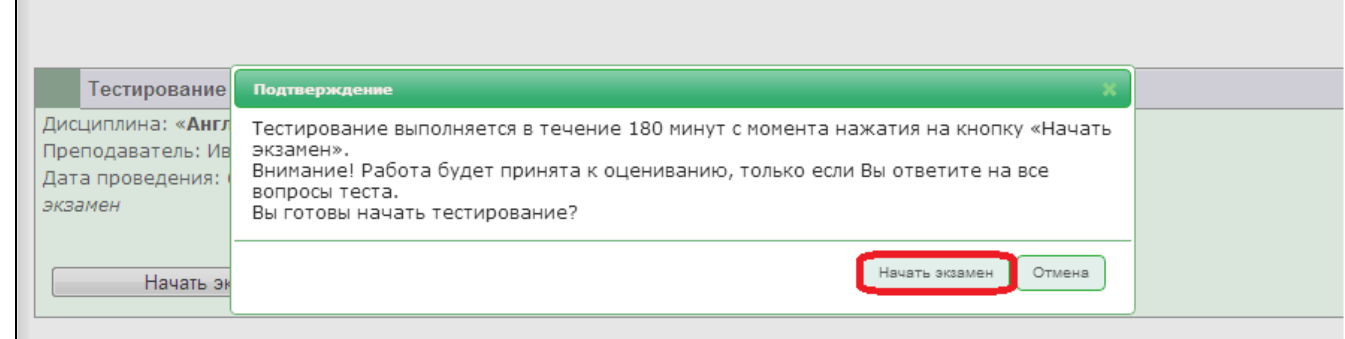

На выполнение заданий **экзамена / зачёта / переаттестации** даётся **3 часа. После истечения отведённого на выполнение заданий времени вы не сможете отправить билет на проверку.**

5. На открывшейся странице приступите к выполнению тестирования в режиме он-лайн.

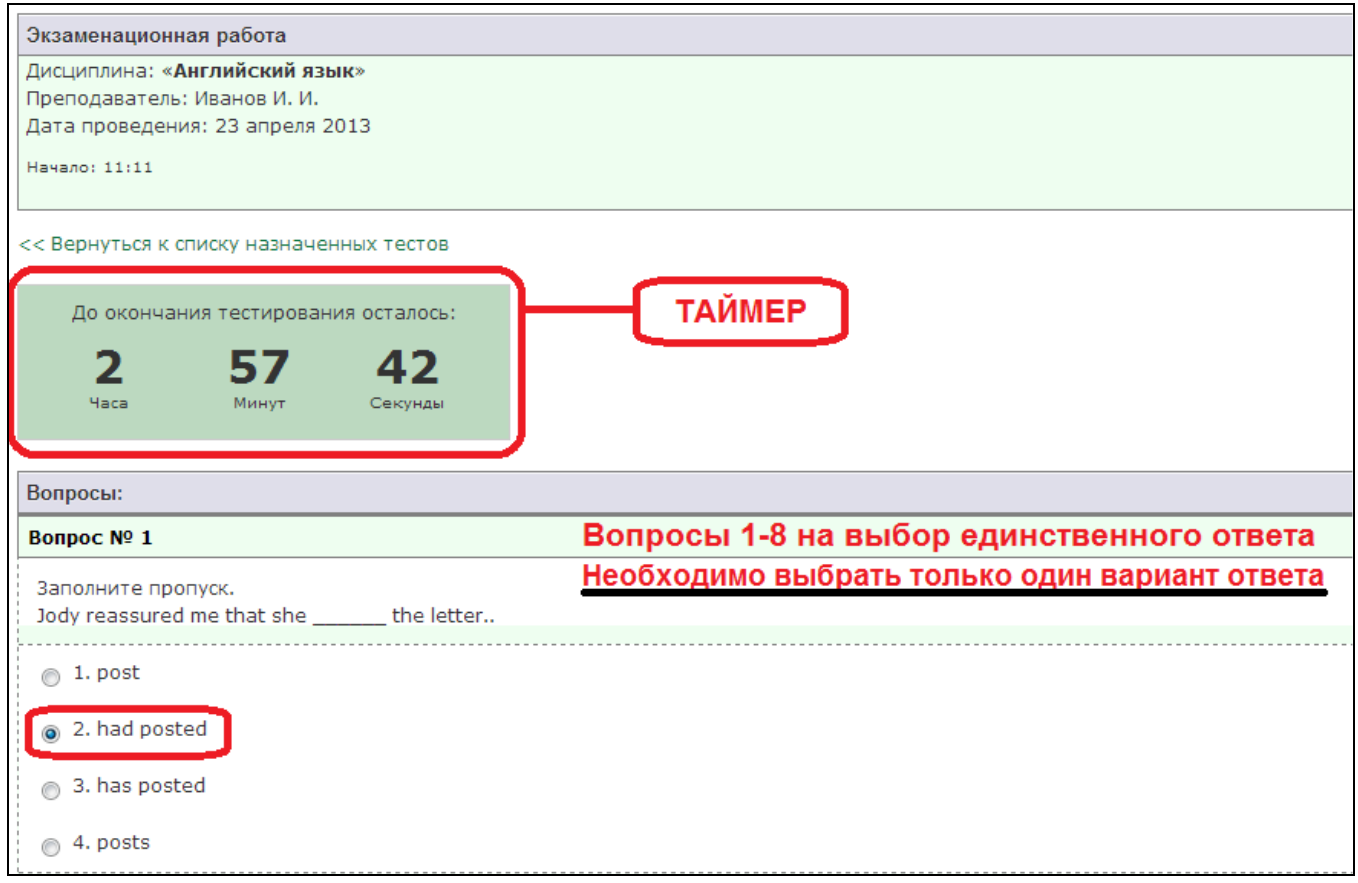

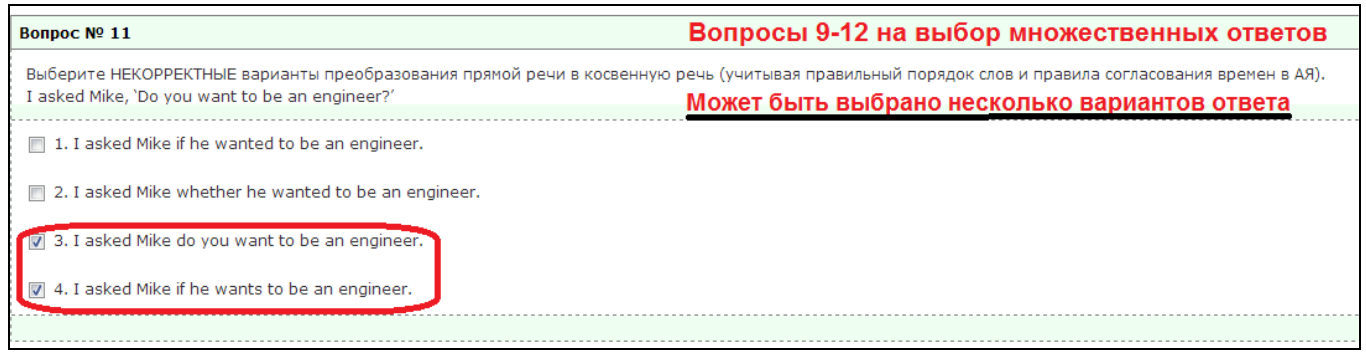

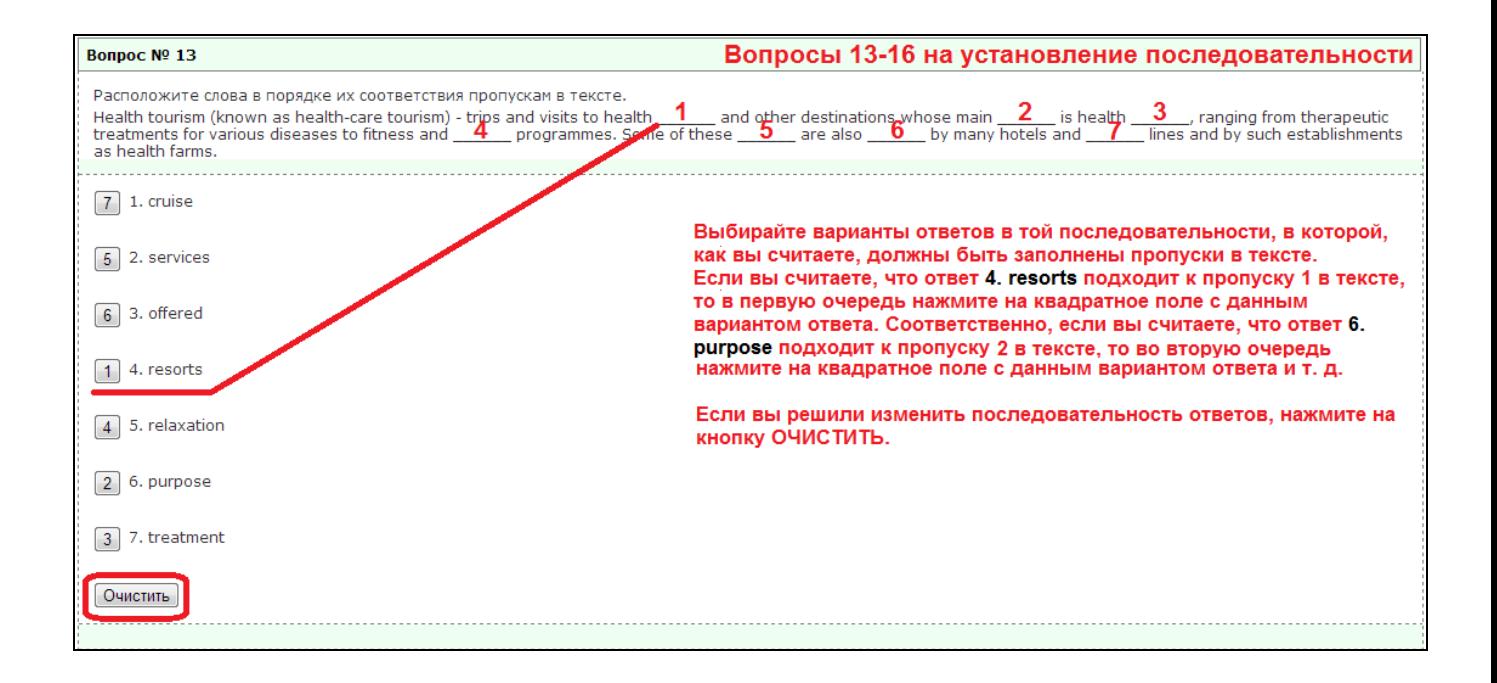

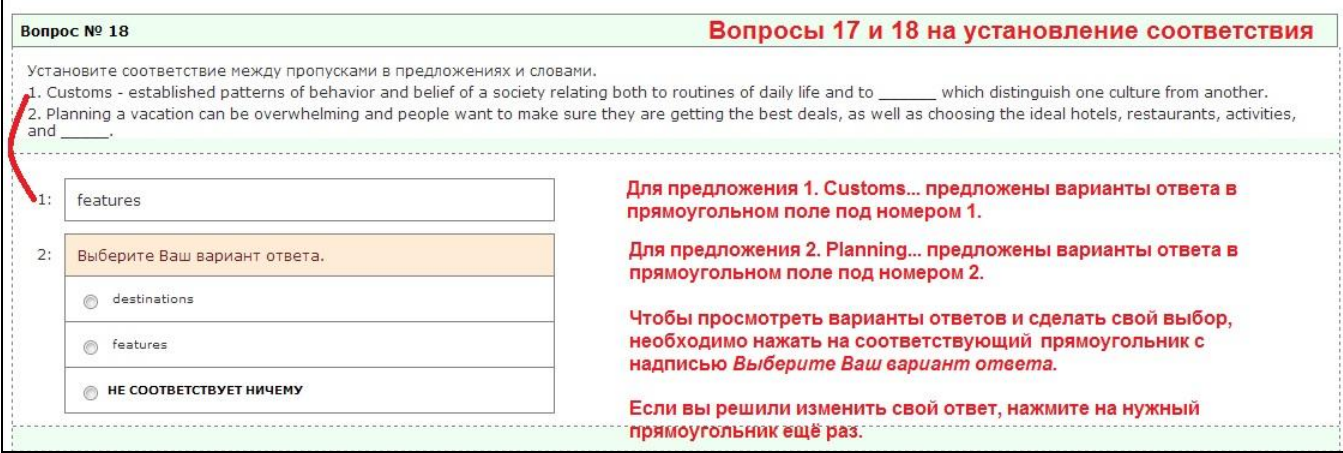

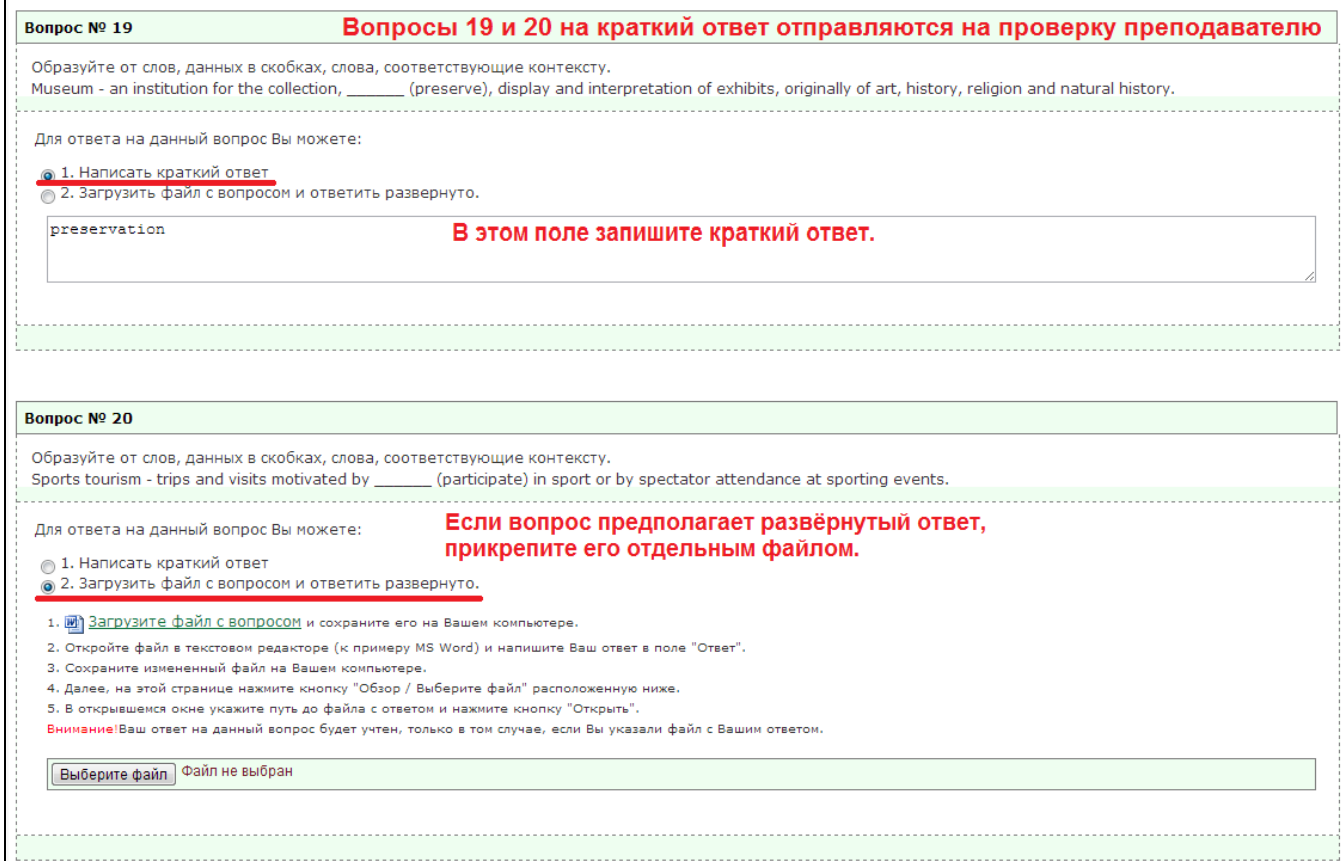

6. Чтобы отправить готовый файл с развёрнутым ответом на вопрос 19 или 20, нажмите *Выберите файл (1 шаг)***.** В открывшемся окне найдите на вашем компьютере файл с ответом *(2 шаг).* Нажмите на него один раз, затем – *Открыть (3 шаг)***.**

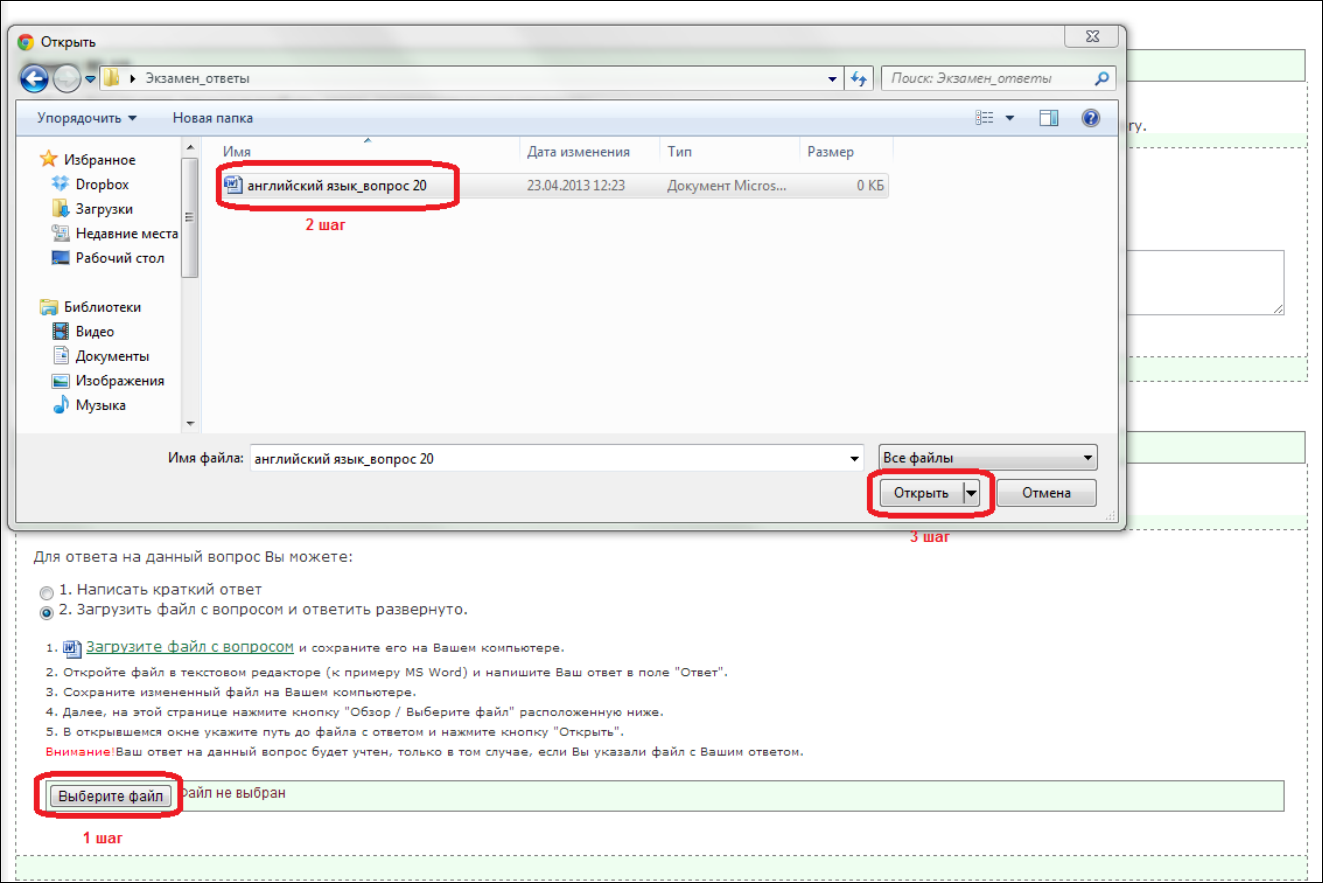

## 7. Файл загружен.

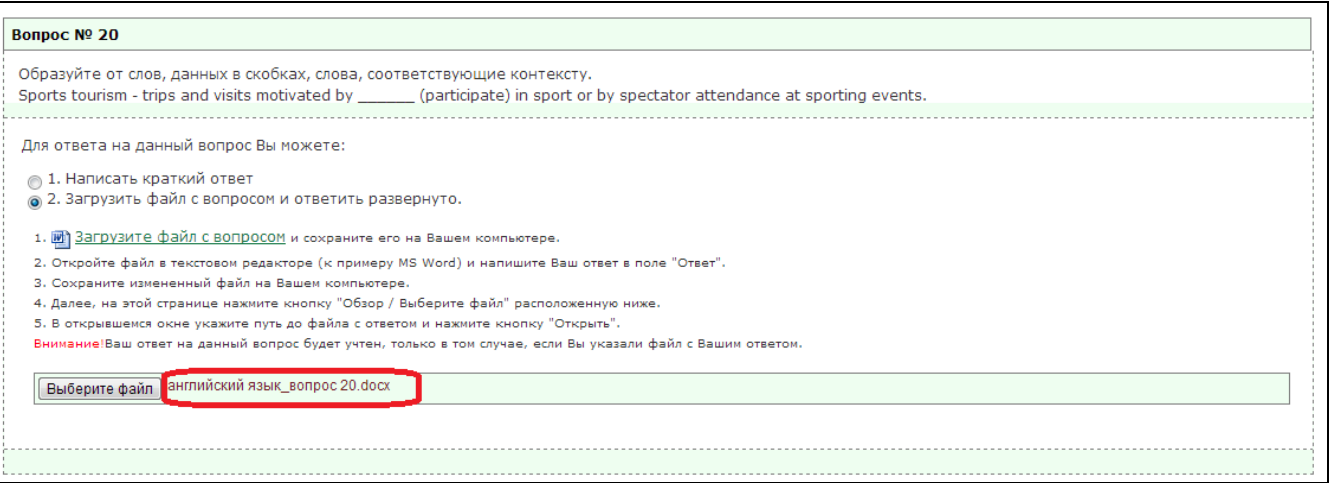

#### 8. Чтобы отправить ответы на проверку преподавателю, нажмите *Завершить тестирование.*

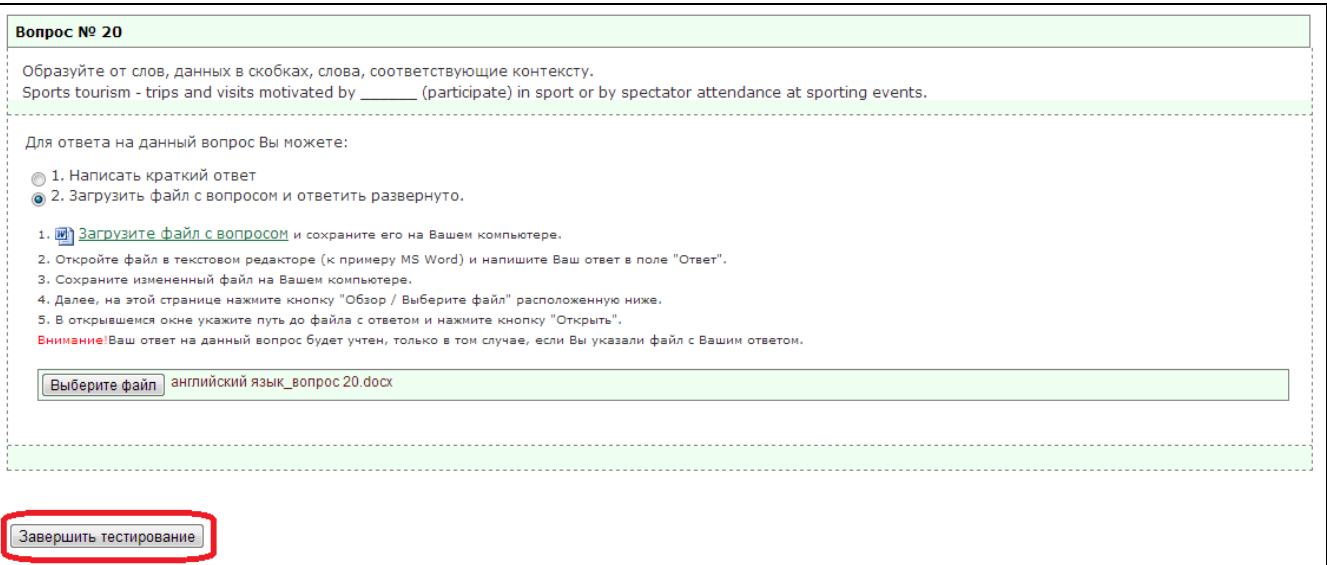

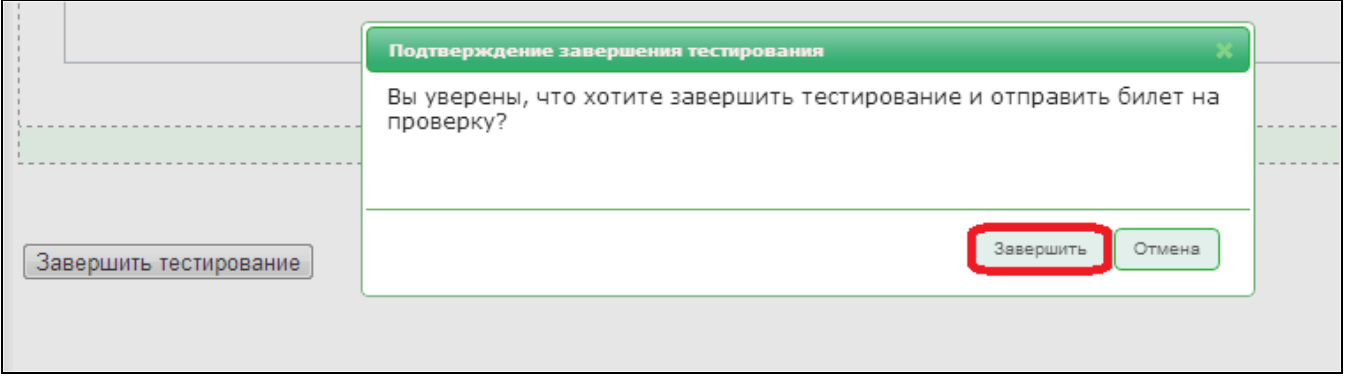

9. Работа отправлена на проверку преподавателю. Предварительно выставляются баллы за вопросы 1-18, которые вы можете посмотреть сразу после завершения тестирования. Итоговое количество баллов будет выставлено только после проверки работы преподавателем.

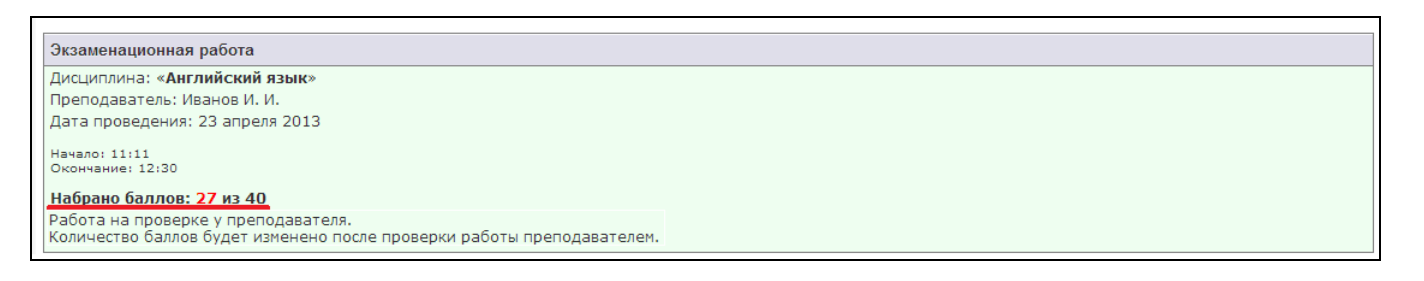

10. После проверки работы преподавателем выставляются итоговые баллы, которые автоматически переносятся в *Журнал успеваемости.*

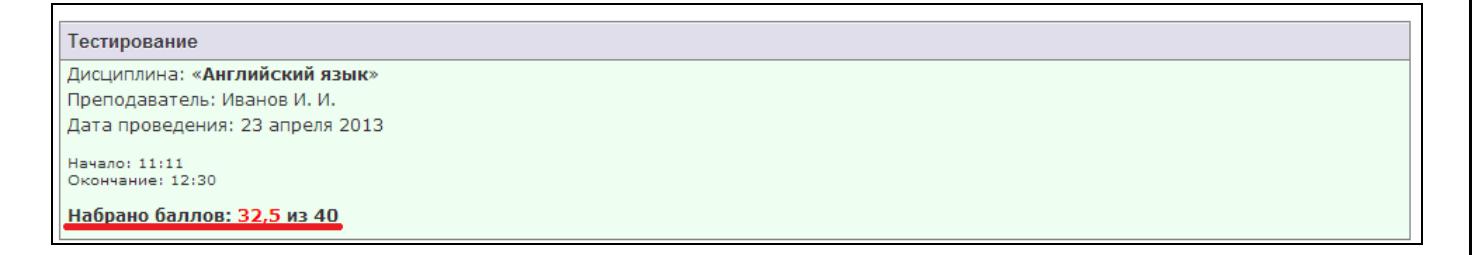